# 库存及生产高级管理功能

上海先安科技

http://openerp.cn

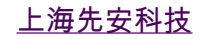

上海先安科技 http://openerp.cn 1

简介

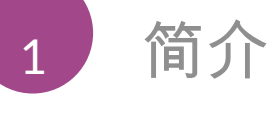

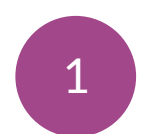

库存管理 : 概念及演示

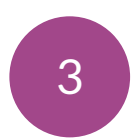

生产管理: 概念及演示

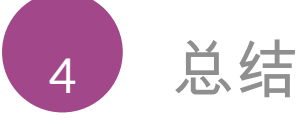

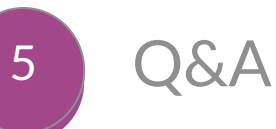

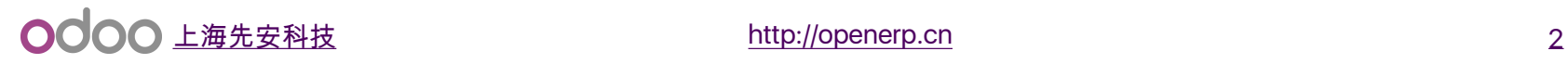

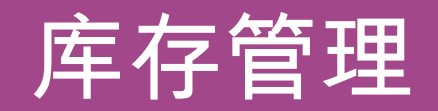

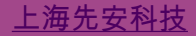

<mark>上海先安科技</mark> http://openerp.cn 3. And 3. And 3. And 3. And 3. And 3. And 3. And 3. And 3. And 3. And 3. And 3. And 3

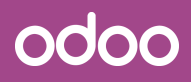

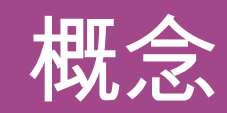

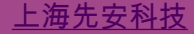

<mark>上海先安科技</mark> http://openerp.cn 4 http://openerp.cn 4 http://openerp.cn 4 http://openerp.cn 4 http://openerp.cn 4 http://openerp.cn 4 http://openerp.cn 4 http://openerp.cn 4 http://openerp.cn 4 http://openerp.cn 4 http://opene

概念

### 仓库与库位 :

- 仓库 : 物理存货地点
- 库位 : 仓库中的存货区域

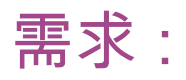

- 需求一般是指在指定库位对指定货品的指定数量的需求。该需 求往往通过一个特定的物流路由来满足。

### 物流路由 :

- 产品中所定义的规则
- 推送规则

- 需求拉动规则

http://openerp.cn 5

概念

### 库存操作类型:

- 每一个操作类型代表一种库存移动方式,并
- 在库存管理的数字仪表盘上显示

### 存货成本核算

- 成本核算方法:
	- 䙘 标准成本法
	- □ 实际成本法 (取货策略 : FIFO, LIFO ...)
	- 䙘 加权平均法
	- 存货成本:
		- 䙘 阶段成本核算
		- 䙘 持续成本核算

#### **OOOO** 上海先安科技 66

# B. 从另外的仓库配货

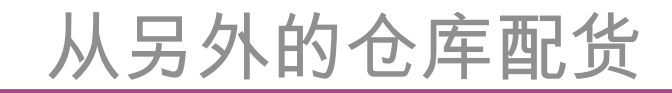

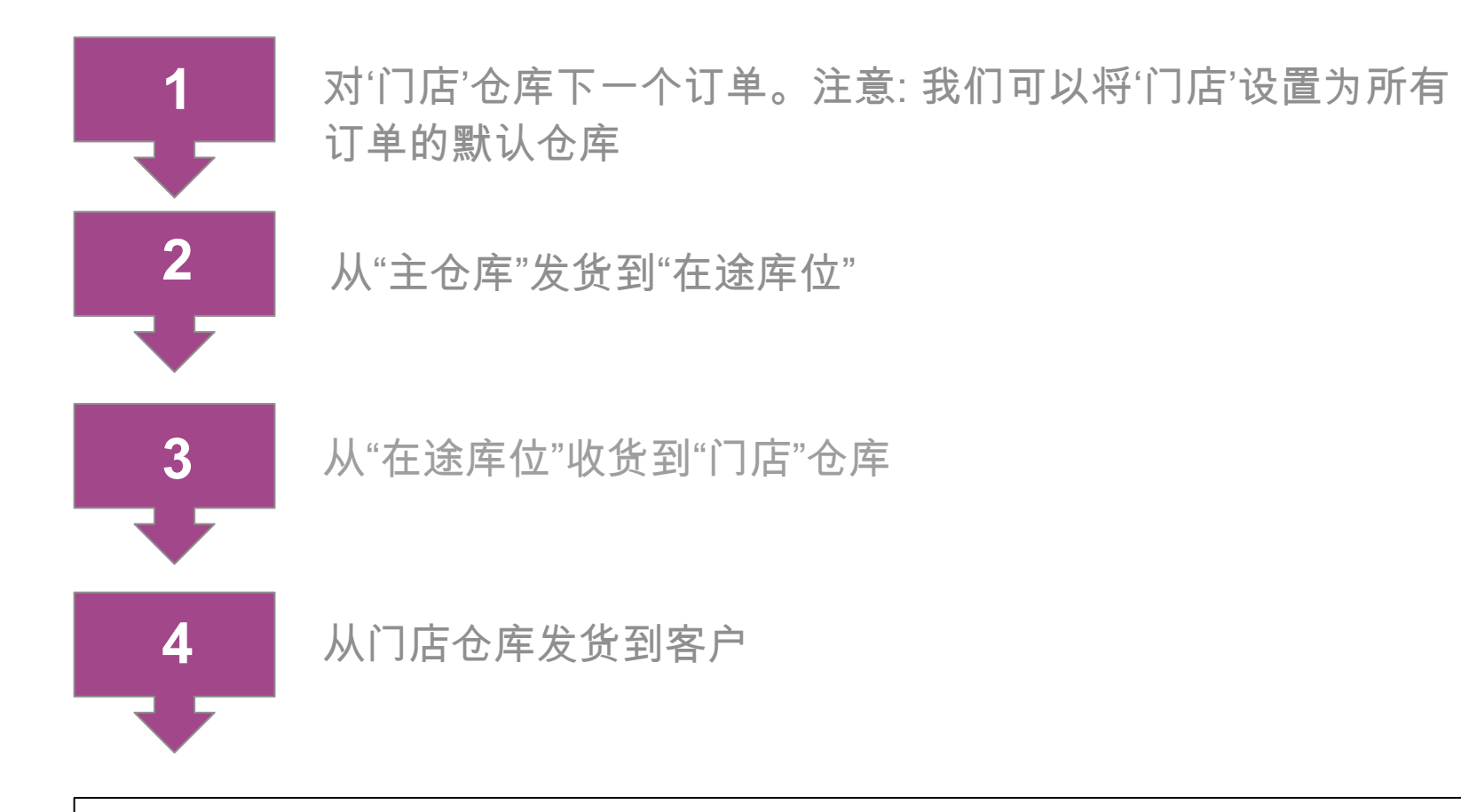

当货品在"主仓库"和"门店"仓库之间时,它位于"在途库位"

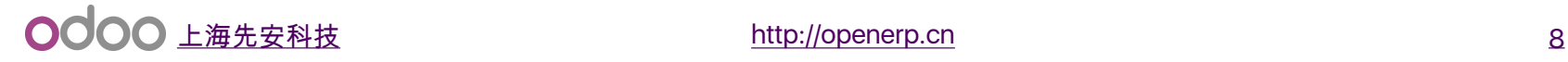

# C. 多库位和上架策略

# 多库位和上架策略

### 多层级库位:

- 当要从某个库位发送产品,Odoo检查其对应的所有子库位的库存
- 父库位可以选择位"视图"类型,这样就避免了在该库位存储任何货 品 ,货品都存放在其子库位下。

### 上架策略:

将不同的产品存放在指定的位置的策略

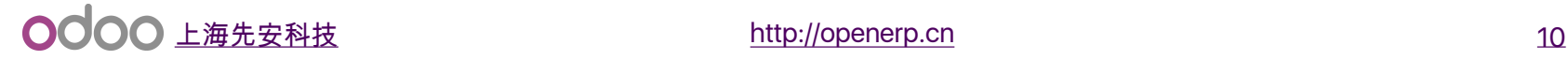

# 多库位和上架策略

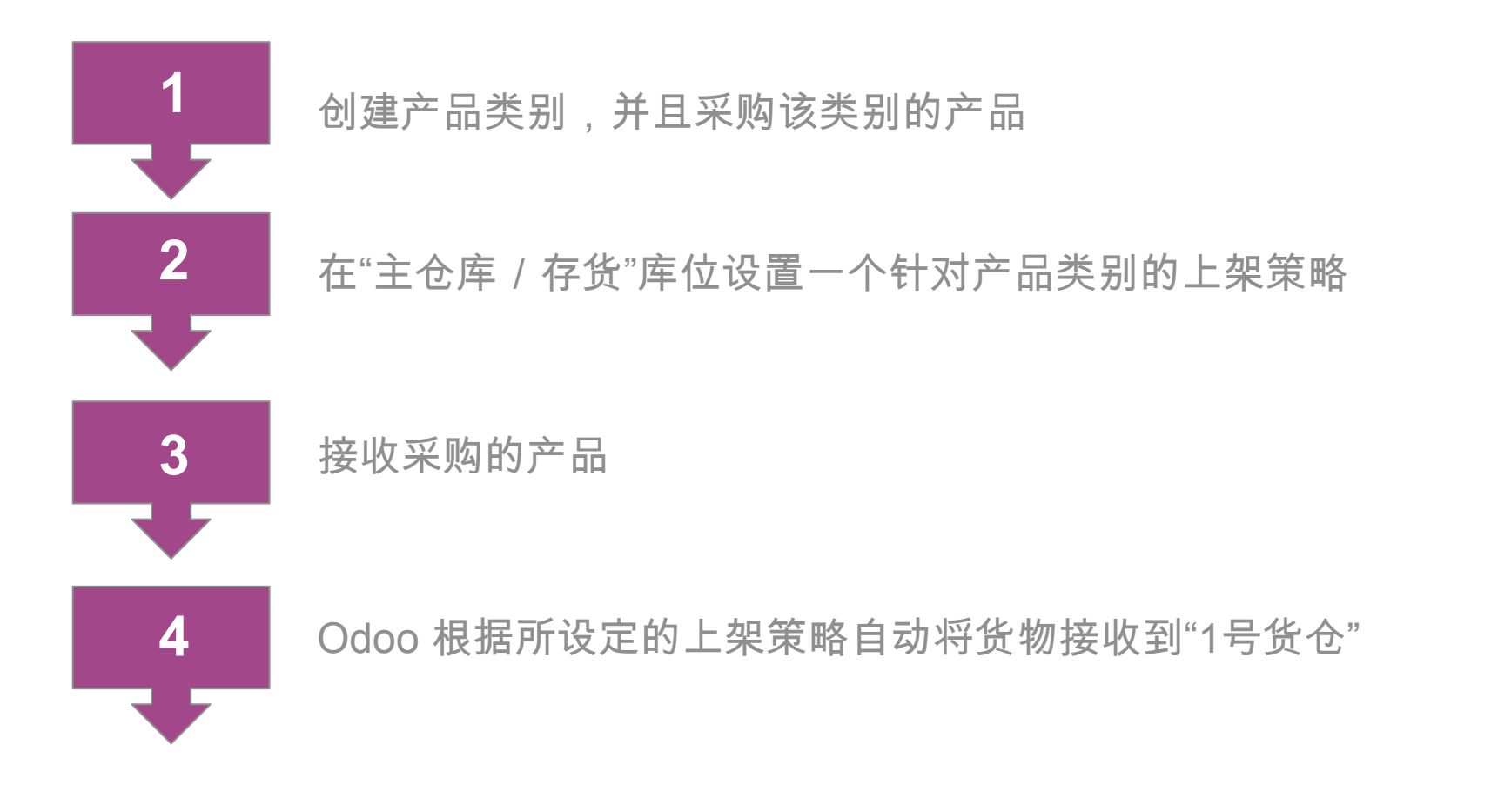

结合货品类别和上架策略的使用,我们可以很容易将不同的产品存放到指 定的货位

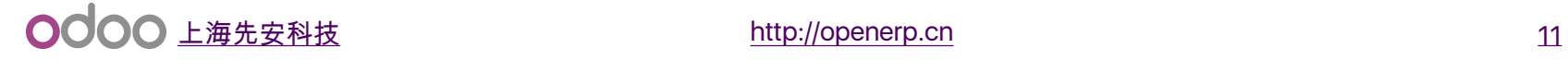

# D. 默认高级物流路由

# 默认高级物流路由

### 收货:

- 一步收货 : 库存库位
- 两步收货 收货库位 存货库位
- 三步收货:收货库位 质检库位 库存库位

### 发货:

- 一步发货 : 客户库位
- 两步发货 : 拣货 发货
- 三步发货 : 拣货 包装 发货

#### **OOOO** 上海先安科技 http://openerp.cn http://openerp.cn 13

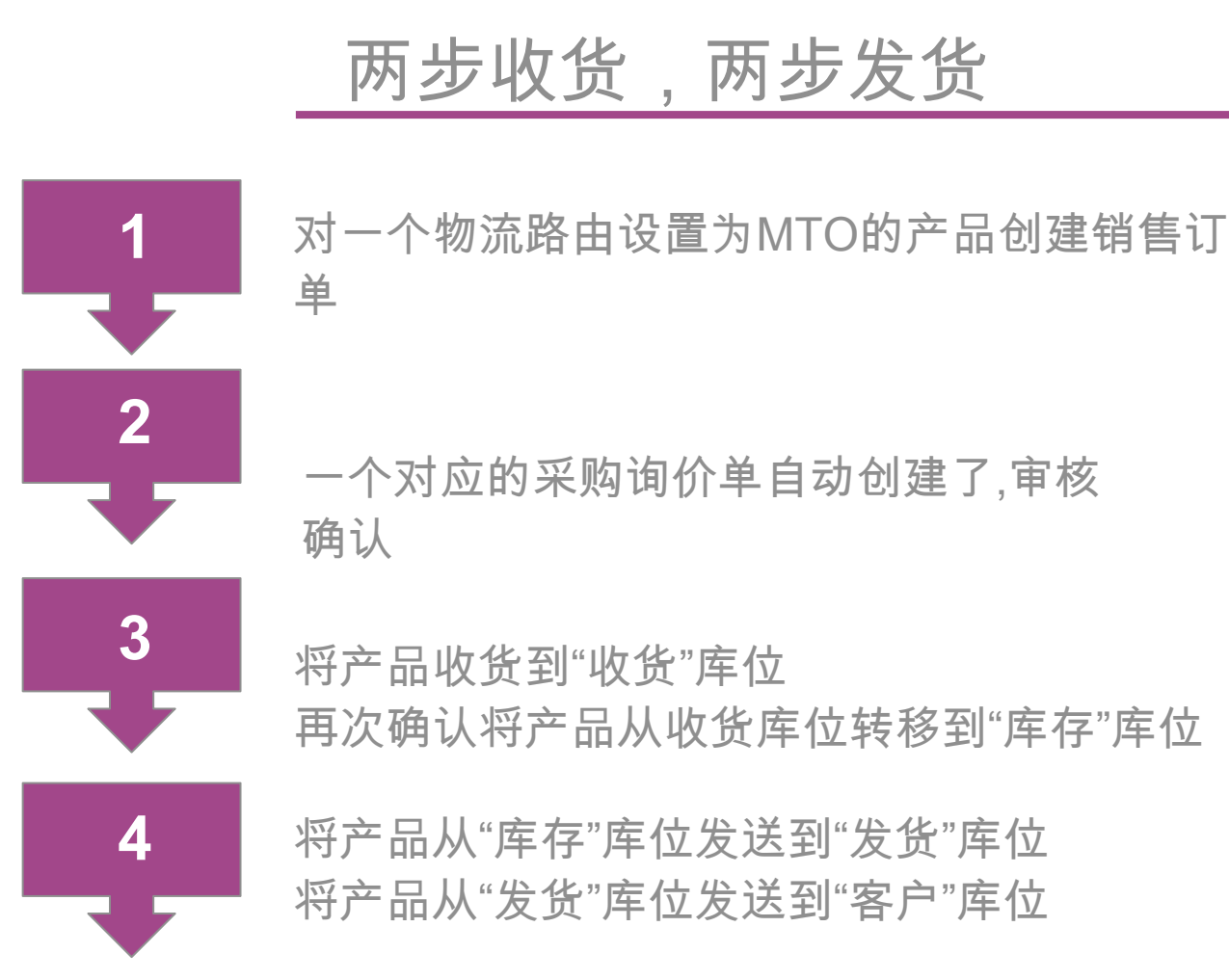

当你选择了这些预设置的流程时,对应的路由和库位设置都会自动设 置好

**OOOO** 上海先安科技 http://openerp.cn http://openerp.cn 14

# E. 供应商直送

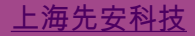

<mark>上海先安科技</mark> http://openerp.cn intervention.com http://openerp.cn intervention.com intervention.com intervention.com

供应商直送

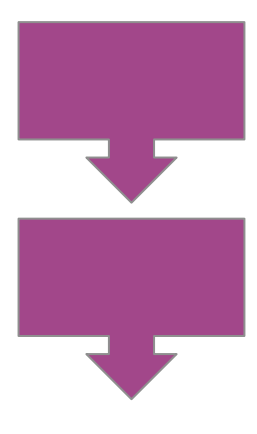

对一个设置为"供应商直送"的产品下销售订单,或者对一个普 通产品下单然后在订单中选择"供应商直送"物流路由。

系统会自动创建一个对应的采购询价单 采购数量 销售数 量

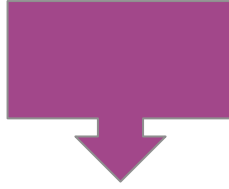

当采购订单确认后,系统会自动创建一个从供应商到客户的 发运单。

当客户收货时,确认该发运单,货品由供应商库位转移到了 客户库位。

如果设置了"供应商直送",货品将不经过你的仓库。"供应商直送 "可以在产品上设置, 也可以在销售订单行上设置

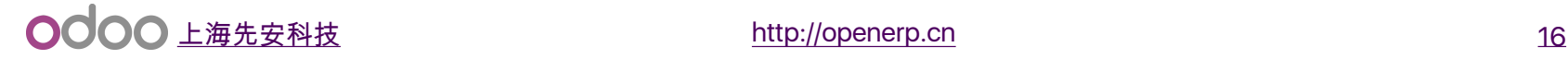

F. 交叉转运

上海先安科技 http://openerp.cn 2017 http://openerp.cn 2017 http://openerp.cn 2017 http://openerp.cn 2017 http://openerp.cn

交叉转运

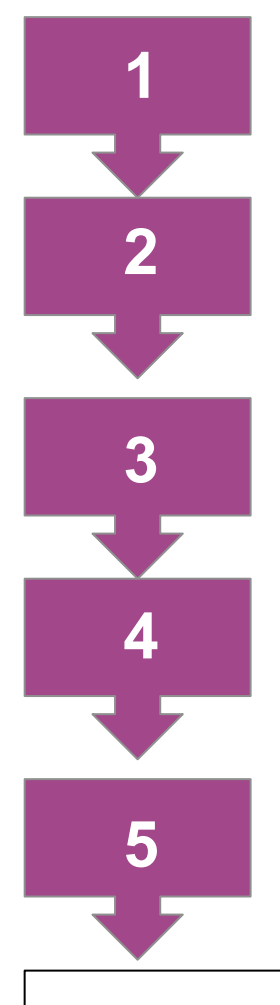

当我们的仓库至少设置为"两步收发货"时,这个物流路由选项就出现 了 产品设置

产品从供应商库位到收货库位

产品从收货库位到发货库位

产品从发货库位到客户

利用交叉转运,产品直接从收货库位到发货库位,不经过仓储。

**OOOO** 上海先安科技 http://openerp.cn http://openerp.cn 18

# G. 落地成本

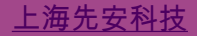

上海先安科技 http://openerp.cn 2010 http://openerp.cn 2010 http://openerp.cn 2010 http://openerp.cn 2010 http://openerp.cn

落地成本

### 定义:

 ³落[地成本包括](http://www.businessdictionary.com/definition/total-cost.html)采购价[格,运输,保](http://www.businessdictionary.com/definition/other-costs.html)[险](http://www.businessdictionary.com/definition/shipment.html)和其它[到目的地之前所发生](http://www.businessdictionary.com/definition/port-of-destination.html) 的成本支出。在某些场景中还包括关税[和其它运输相关税](http://www.businessdictionary.com/definition/customs-duty.html)付( www.businessdictionary.com)

### 设置:

- 持续库存成本核算
- 实际成本核算方法
- 在库存设置中激活以上选项

#### **○○○** 上海先安科技 http://openerp.cn http://openerp.cn 20

落地成本

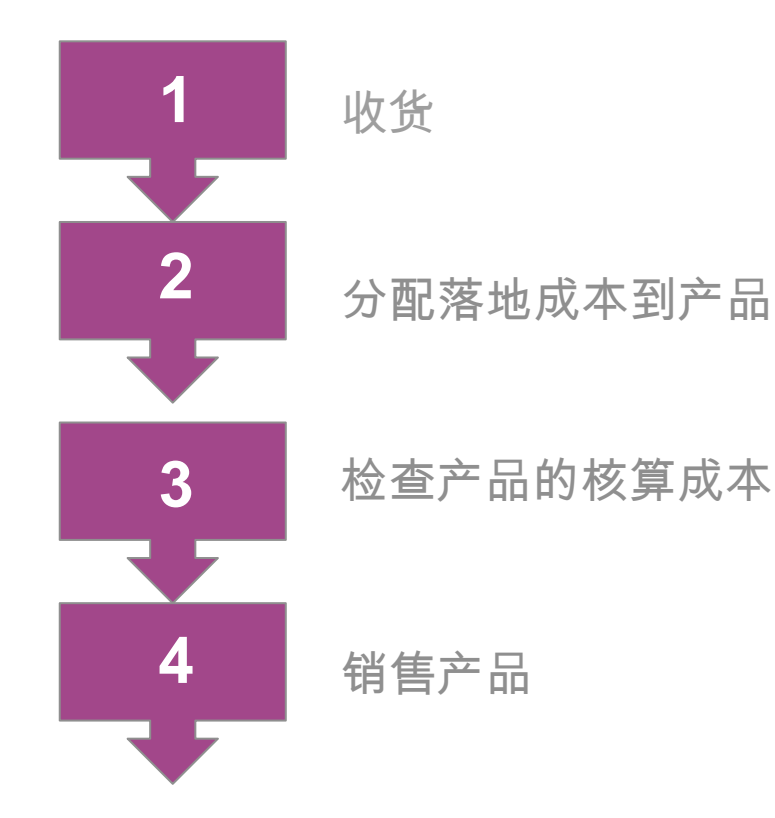

在使用实际成本和持续库存成本核算的设置下,落地成能分摊其它成本到 库存货品上。

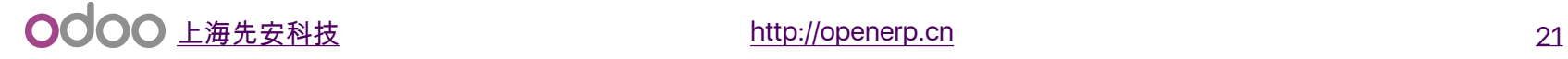

# H. 批号/序列号跟踪

# 批号/序列号跟踪

根据批号 / 序列号跟踪产品物流.

# 设置:

- 库存管理 > 设置 > 设置选项 > 批号 / 序列号跟踪
- 打开产品设置 > 库存 > 批号跟踪

### 批号序列号:

- 库存管理 > 库存控制 > 批号 / 序列号
- 这个菜单项下你可以检索到所有与批号/序列号相关的信息

#### **OOOO** 上海先安科技 http://openerp.cn http://openerp.cn 23

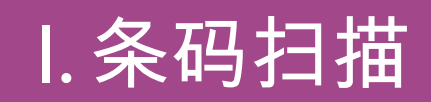

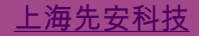

上海先安科技 http://openerp.cn 24 http://openerp.cn 24 http://openerp.cn 24 http://openerp.cn 24 http://openerp.cn 24

条码扫描

可以用条码枪扫描处理所有的库存转移操作。我们可以从条码扫描界面 上下载所有的预制条码项。

## 三种方式:

- 扫描产品条码
- 扫描拣货单上的条码(用在产品没有对应条码的情况)
- 扫描批号/序列号条码

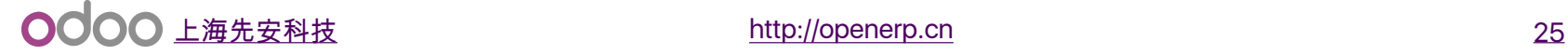

条码扫描

### 在产品上设置条码

 如果你使用产品变体,请在产品变体上设置条码 在库位上设置条码

- 在库位上设置条码
- 打印该条码

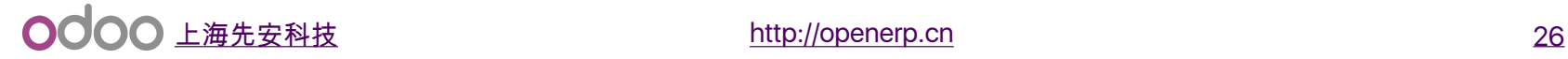

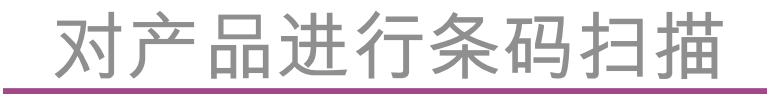

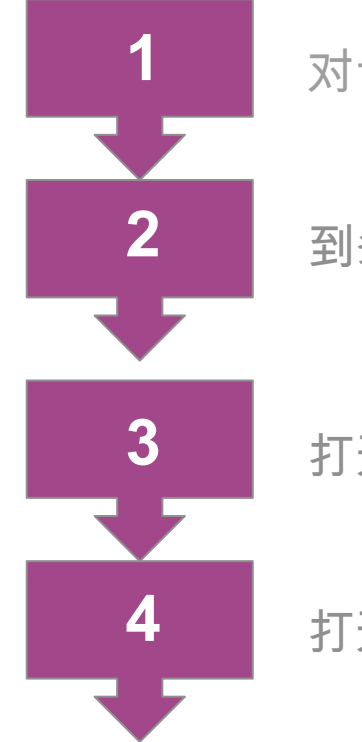

对设置条码的产品下达采购单

到条码扫描界面

打开"操作"界面

打开对应收货单,扫描产品确认收货

我们也可以通过直接扫描库位条形码来创建一个收货单(而不仅仅是对现 存的收货单做确认收货操作)

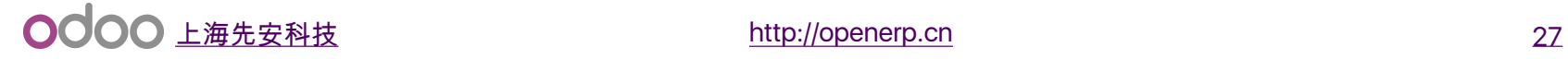

# Odoo中的生产管理

# A. 物料清单(BOM)

# BoM

### 设置:

- 在产品上选择叫做"生产"的物流路由
- 设置该产品的物料清单(BoM)

# 物料清单 (BoM):

- 生产该产品=>演示
- 作为产品套件出库 (而非生产) =>演示

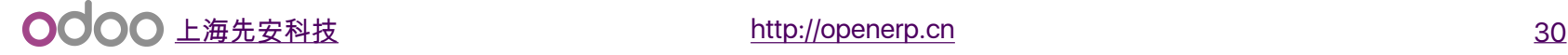

B. 工单管理

工单管理

### 工单:

#### 生产管理 > 设置选项 > 通过工单管理生产 & 工单计划排产

### 工作中心:

机器与操作员

### 工艺路线:

 定义一个产品在生产过程中需要经过的工作中心,在每个工作中心 生产的耗时

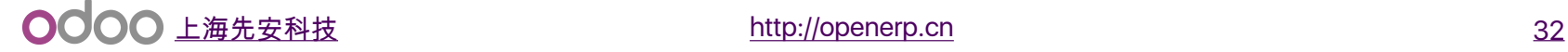

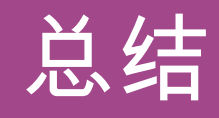

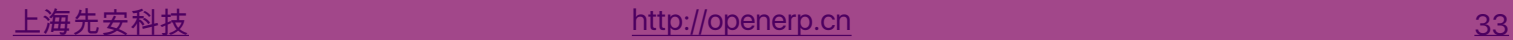

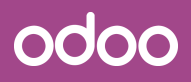

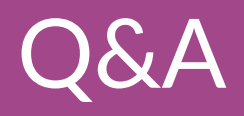

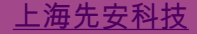

<mark>上海先安科技</mark> http://openerp.cn 34 bttp://openerp.cn 34 bttp://openerp.cn 34 bttp://openerp.cn 34 bttp://openerp.cn 34

谢谢!

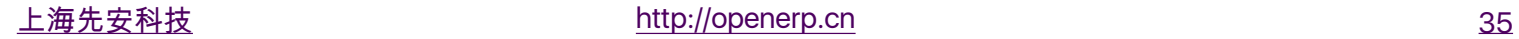